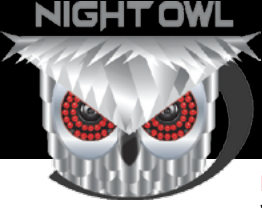

## **Installing or Upgrading**  Your Security System's Hard Disk Drive (HDD)

**Disclaimer: Please note that removing the HDD may void the DVR/NVR warranty. Night Owl Security Products retains the right to void a warranty and/or deny a warranty claim resulting from or caused by removing and/or installing an HDD, at our own discretion. Proceed at your own risk.**

Most Night Owl Security Systems include a pre-installed internal HDD and are ready to begin recording right out of the box. If you require a larger capacity HDD or if your system does not include one, follow these quick and easy steps to install a new HDD.

**NOTE: The images of the DVR/NVR may not be identical to the system model you've purchased, however the installation process is the same.**

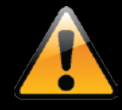

**1**

**2**

**3**

### **NEVER REMOVE OR INSTALL A HDD WHILE THE SYSTEM IS POWERED ON!**

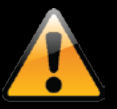

Remove all screws from the DVR/NVR outer casing.

**NOTE: Depending on the model, the screws are on the bottom or the side of the casing.**

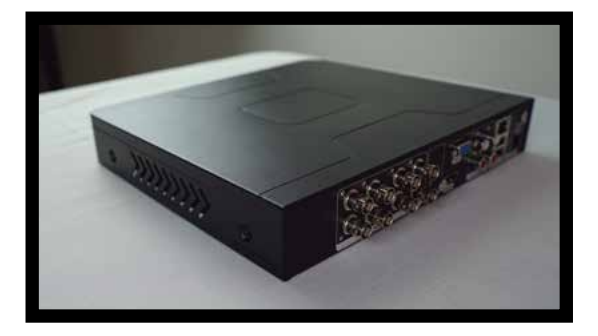

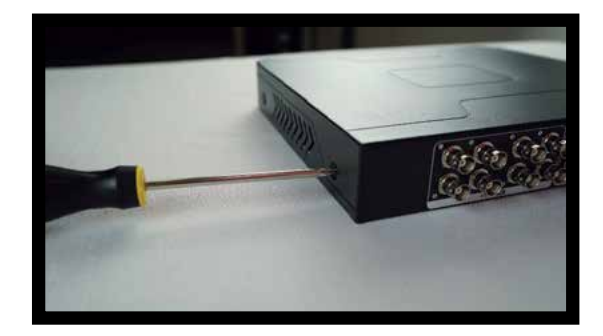

Carefully hold and lift the casing from the back panel. Lift upward and toward the front panel of the device.

**NOTE: Some DVR/NVR models will have a plug that must be disconnected before removing the casing.**

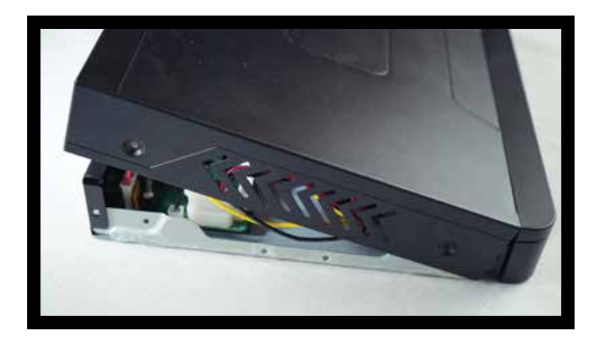

Disconnect the Data Cable and the Power Cable from the HDD. This **MUST** be done slowly to avoid any internal damage to the System.

#### **DATA CABLE POWER CABLE**

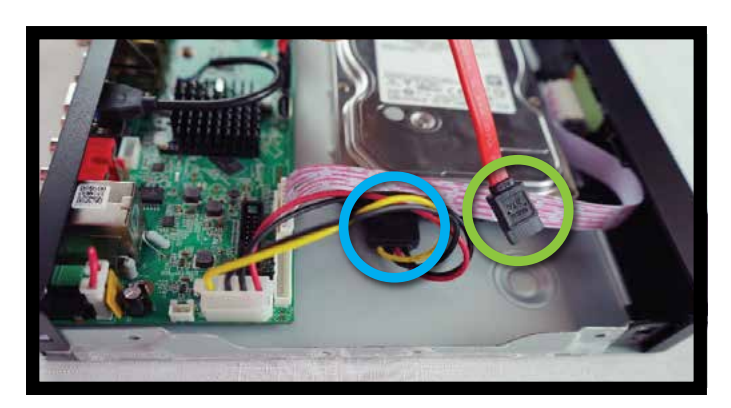

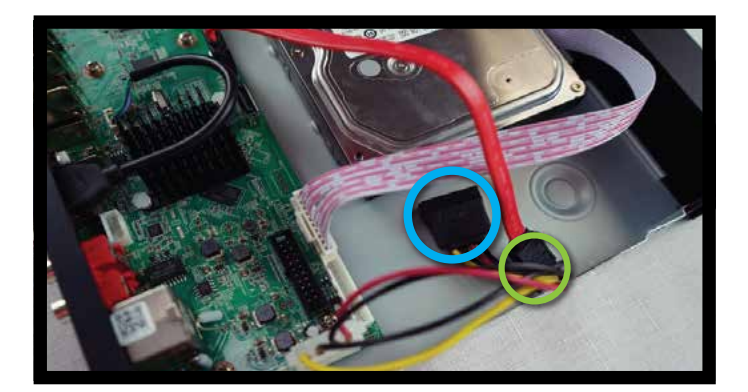

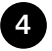

**5**

**7**

**8**

Remove the four (4) screws on the bottom of the DVR/NVR. Slowly remove the HDD from the unit.

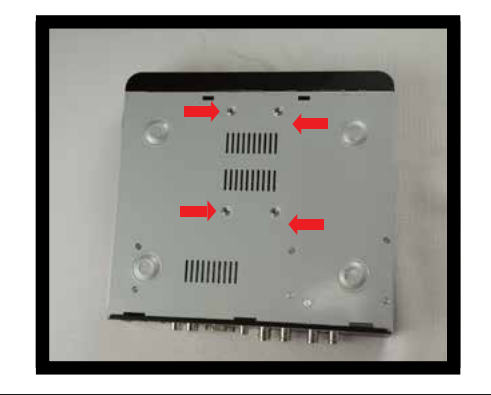

## **Upgrading/Installing a New Hard Disk Drive (HDD):**

Secure the HDD to the bottom of the DVR/NVR using the screws from the new HDD or the screws that were removed in **STEP 4**.

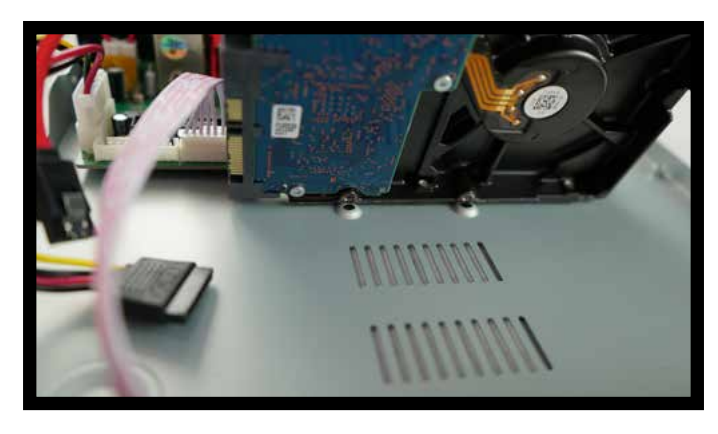

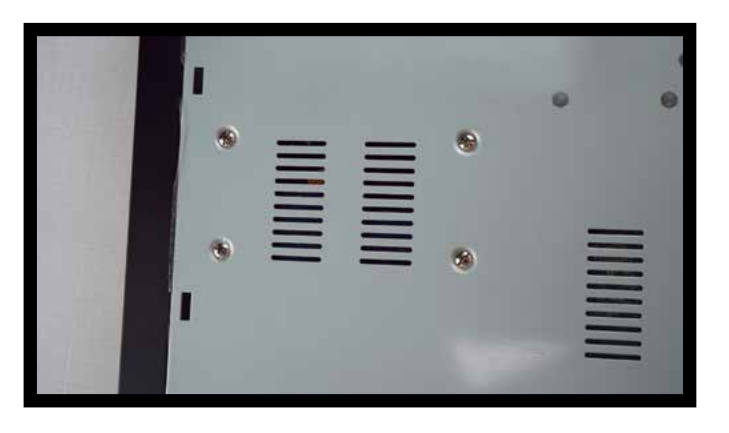

**6** Connect the Data and Power Cables to the HDD.

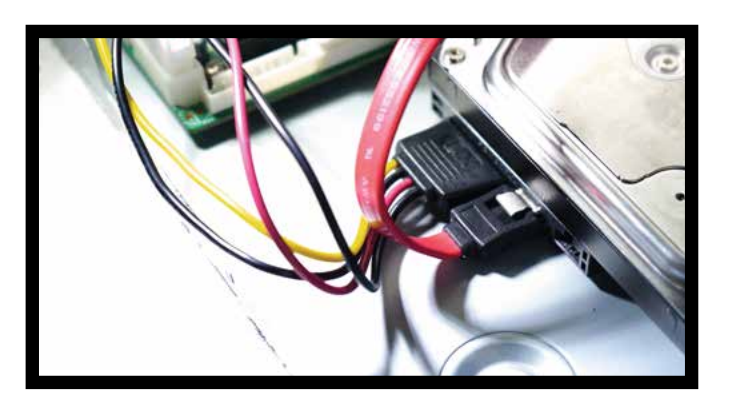

Attach the DVR/NVR casing using the screws removed in **STEP 1**. Some DVR/NVR models will have a plug that must be reconnected to the unit.

**NOTE: Depending on the DVR/NVR model, the screws are on the bottom or the side of the casing.**

The new HDD will require formatting. Please refer to your DVR/NVR Manual to Format the Hard Drive. Visit **NightOwlSP.com** for more help options or to see the latest in surveillance technology.

# **www.NightOwlSP.com**

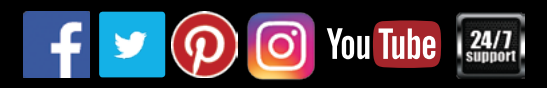